# **AdminerSQL Plugin**

#### **REQUIREMENTS**

 $\bullet$  i-MSCP versions  $\geq$  = 1.1.0-rc4.7

## **INSTALLATION**

- Login into the panel as admin and go to the plugin management interface
- Upload the AdminerSQL plugin archive
- Activate the plugin

## **UPDATE**

- Backup your current plugins/AdminerSQL/config.php file
- Login into the panel as admin and go to the plugin management interface
- Upload the AdminerSQL plugin archive
- Restore your plugins/AdminerSQL/config.php file (check for any change)
- Update the plugin list through the plugin interface

#### **CONFIGURATION**

Edit the plugins/AdminerSQL/config.php:

- adminer version ⇒ The version of the AdminerSQL sources
- language ⇒ Available languages: all, bn, ca, cs, de, en, es, et, fa, fr, hu, id, it, ja, ko, lt, nl, pl, pt, ro, ru, sk, sl, sr, ta, tr, uk, xx, zh, zh-tw
- driver ⇒ Available drivers: all, mysql, mssql, oracle, pgsql, sqlite, elastic, mongo, simpledb
- theme ⇒ Available themes: default, brade, bueltge, cvicebni-ubor, haeckel, hever, jukin, kahi, konya, nette, ng9, pappu687, paranoiq, pilot, pokorny, price

#### **KNOWN ISSUES**

From: <https://wiki.i-mscp.net/>- **i-MSCP Documentation**

Permanent link: **<https://wiki.i-mscp.net/doku.php?id=plugins:adminersql>**

Last update: **2014/02/23 09:25**

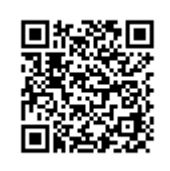